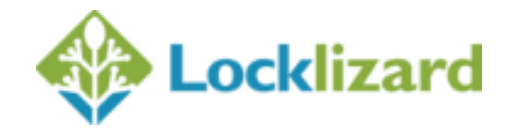

# **Web Viewer & Web Publisher updates**

#### **Web Viewer**

Version 1.07

- 1. Multiple simultaneous logins are now supported enabling you to let multiple users access the Web Viewer using the same user account.
- 2. Printing is now supported in Internet Explorer.
- 3. Support for Edge (Windows 10 Browser).
- 3. Settings option when logged in as a publisher to the Web Viewer (top right corner, before log out button) where you can set the following options:
	- $\circ$  how documents list will appear for customers only (with published date or not, with expired docs or not).
	- $\circ$  set global customized unauthorized message (html and system variables supported) for all docs that users doesn't have access to.
	- $\circ$  set viewer branding image (change the viewer logo) and custom URL. This option is only available for Publishers that have purchased own branding.
- 4. Favourites support. Users can add and remove documents to a favourites list.
- 5. Tags. You can add multiple tags to documents and categorize and search them for easy navigation. Tags will be visible on the left side as a list and on each document as a clickable link for easy navigation. (Requires admin system build 169 or above for own server installs).
- 2. Document list page jump combo for faster navigation.
- 3. Document print status is displayed in the document list.
- 4. Expiry message for expired documents and user accounts, and account expiry info in Viewer footer.
- 5. Gravatar support. If your email address is associated with an avatar using gravatar.com service then you will see that avatar next to your name when logged in to Web Viewer (as user or Publisher).
- 6. Help menu with links to the Knowledgebase, manual and support.
- 7. Better error descriptions and messages with links to the Publisher support email address.

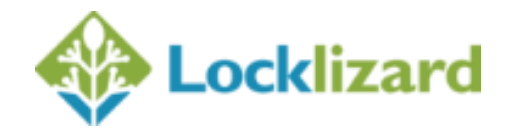

# **Web Publisher**

NOTE: New Features implemented in Enterprise Writer 4.0.31 and Safeguard Writer 3.0.18

- 1. Document watermarks can now be overridden in Web Publisher from the Options > Set Watermarks menu. This provides a different set of watermark options that are compatible with the Web Viewer and ensures dynamic watermarks are displayed correctly.
- 2. Web Publisher shows individual file sizes of PDC files.
- 3. Optimization options have been updated to support searching for text in flattened documents.
- 4. Previous selected settings are now saved.
- 5. Max document file size is now 30MB (previously 20MB). Requires admin system build 169 (own server installs).

## **Admin System**

NOTE: Requires admin system build 169 or above (own server installs)

- 1. Ability to enable/disable multiple simultaneous logins for Web Viewer access.
- 2. 'Web Viewer' column added to exported csv file. You can also select to export Web Viewer customers only.
- 3. A list of customers can be exported without having to list the documents and publications they also have access to (greatly speeds up the export process).
- 4. Customers import option to send registration email to Web Viewer customers only.
- 5. Deleting a document from will also unpublish and delete it from the Web Viewer.
- 6. Customers with web access enabled have a web icon displayed next to them.

## **Updated ecommerce commands**

NOTE: Requires admin system build 169 or above (own server installs)

- 1. eCommerce list\_customer, list\_customers and list\_customers\_access commands to output whether web viewer is enabled or not. You can also list only customers with/without Web Viewer access.
- 2. eCommerce list documents to output whether document was published to the web or not.
- 3. set customer webviewer access will pickup the default username and password rather than you having to specify one each time you enable Web Viewer access.